## <span id="page-0-0"></span>Εισαγωγή στο Git: Εγκατάσταση και βασικές ρυθμίσεις

GreekLUG

April 30, 2023

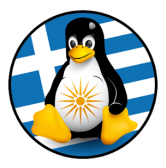

★ ロチ → 御 ⊁ → (唐 ) → (唐 ) → (唐  $299$ 

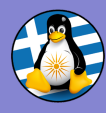

## Who are we

#### [Εισαγωγή](#page-0-0) στο Git GreekLUG

[κι Υλικό](#page-27-0)

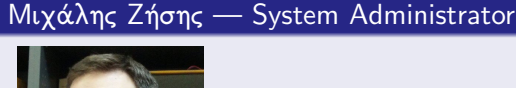

- Μέλος της κοινότητας ΕΛ/ΛΑΚ από περίπου το 2010
- Μέλος του GreekLUG (ΔΣ)

## Γιώργος Καφανάς — Software Engineer

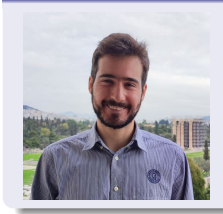

- Μέλος της κοινότητας ΕΛ/ΛΑΚ
- Μέλος του GreekLUG

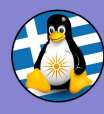

## **Outline**

#### [Εισαγωγή](#page-0-0) στο Git GreekLUG

Δικτυακά

[κι Υλικό](#page-27-0)

<sup>1</sup> [Εισαγωγή στη διαχείριση ιστορικού](#page-3-0) (versioning)

<sup>2</sup> [Εγκατάσταση και ρύθμιση](#page-15-0) Git

3 [Εισαγωγή στη δημιουργία και χρήση δικτυακών](#page-19-0) [αποθετηρίων](#page-19-0)

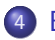

<sup>4</sup> Εγχειρίδια, πληροφορίες, [κι επιπλέον υλικό για το](#page-27-0) Git

<span id="page-3-0"></span>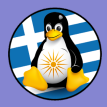

[Εισαγωγή](#page-0-0) στο Git GreekLUG

#### [Εισαγωγή](#page-3-0)

Δικτυακά

[κι Υλικό](#page-27-0)

## Εισαγωγή στη διαχείριση ιστορικού (versioning)

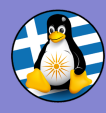

## ΄Ελεγχος ιστορικού

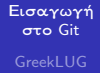

#### [Εισαγωγή](#page-3-0)

Δικτυακά

[κι Υλικό](#page-27-0)

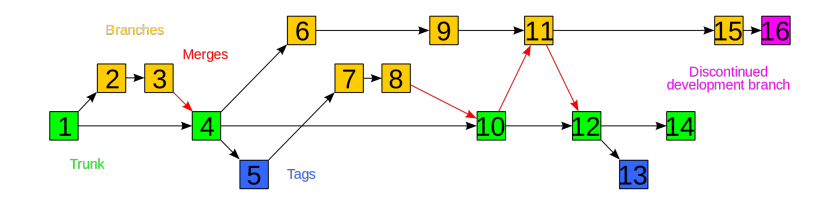

イロト 不優 トイ磨 トイ磨 トー 磨っ

 $2990$ 

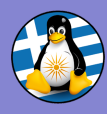

## Σύντομη ιστορική αναδρομή

[Εισαγωγή](#page-0-0) στο Git GreekLUG

#### [Εισαγωγή](#page-3-0)

[κι Υλικό](#page-27-0)

- Ο έλεγχος αναθεώρησης (revision control) είναι κάθε είδους πρακτική που παρακολουθεί, καταγράφει, και παρέχει έλεγχο αλλαγών σε πηγαίο κώδικα.
- Οι προγραμματιστές λογισμικού χρησιμοποιούν λογισμικό ελέγχου αναθεώρησης για να διατηρούν αρχεία τεκμηρίωσης και διαμόρφωσης, καθώς και τον πηγαίο κώδικα.
- Παλαιά ιστορία. . . που ξεκινάει πίσω στο 1962!
- Οι νεώτερες υλοποιήσεις είναι το Apache Subversion (SVN) [2000], Mercurial [2005] και το Git [2005].

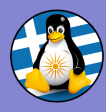

[Εισαγωγή](#page-0-0) στο Git GreekLUG

#### [Εισαγωγή](#page-3-0)

Δικτυακά

[κι Υλικό](#page-27-0)

Σε μικρότερα έργα λογισμικού το Git είναι η αναμενόμενη και ποιο απλή μέθοδος για να συνεισφέρει κάποιος:

**KORK ERKER ADA ADA KORA** 

**• [NoteBook FanControl](https://github.com/nbfc-linux/nbfc-linux/pulls?q=is%3Apr+)** 

Μεγάλα έργα πλέον απαιτούν τη χρήση του Git:

[VLC](https://wiki.videolan.org/Sending_Patches_VLC/)

**o** [OpenRadioss](https://github.com/OpenRadioss/OpenRadioss/blob/main/CONTRIBUTING.md)

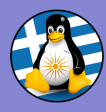

[Εισαγωγή](#page-0-0) στο Git GreekLUG

#### [Εισαγωγή](#page-3-0)

[κι Υλικό](#page-27-0)

Σε μικρότερα έργα λογισμικού το Git είναι η αναμενόμενη και ποιο απλή μέθοδος για να συνεισφέρει κάποιος:

#### **• [NoteBook FanControl](https://github.com/nbfc-linux/nbfc-linux/pulls?q=is%3Apr+)**

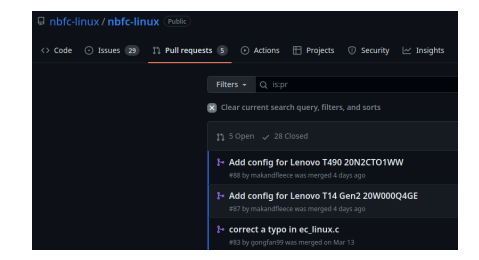

**KORK ERKER ADA ADA KORA** 

Μεγάλα έργα πλέον απαιτούν τη χρήση του Git:

- [VLC](https://wiki.videolan.org/Sending_Patches_VLC/)
- **o** [OpenRadioss](https://github.com/OpenRadioss/OpenRadioss/blob/main/CONTRIBUTING.md)

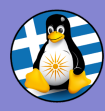

[Εισαγωγή](#page-0-0) στο Git GreekLUG

[Εισαγωγή](#page-3-0)

[κι Υλικό](#page-27-0)

Σε μικρότερα έργα λογισμικού το Git είναι η αναμενόμενη και ποιο απλή μέθοδος για να συνεισφέρει κάποιος:

**Q** [NoteBook FanControl](https://github.com/nbfc-linux/nbfc-linux/pulls?q=is%3Apr+)

Μεγάλα έργα πλέον απαιτούν τη χρήση του Git:

[VLC](https://wiki.videolan.org/Sending_Patches_VLC/)

#### **Sending Patches VLC**

- **Contents [hide]** 1 How to produce a patch for VLC.
- 2 Writing an appropriate description
- 3 Check List
- 4. Sending it to the vic-devel list
- 5 Following your patch 6 Getting your patch merged
- 

#### How to produce a patch for VLC

- . Get a modern Git version, 1.7 or higher.
- . Make your changes and commit them.
- . Check your commit.
- . Produce a patch according to the Git page, but don't send it vet. Read the following before sending.

#### Writing an appropriate description

- . The patch email's subject should be prefixed by "[PATCH]"
- . You should include a description that will be the commit log message of your patch.
- . A more exhaustive explanation is also welcomed along with your patch. This could be the second paragraph of your commit log.

**KORK EXTERNE PROVIDE** 

## **o** [OpenRadioss](https://github.com/OpenRadioss/OpenRadioss/blob/main/CONTRIBUTING.md)

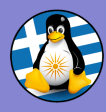

[Εισαγωγή](#page-0-0) στο Git GreekLUG

[Εισαγωγή](#page-3-0)

Σε μικρότερα έργα λογισμικού το Git είναι η αναμενόμενη και ποιο απλή μέθοδος για να συνεισφέρει κάποιος:

**Q** [NoteBook FanControl](https://github.com/nbfc-linux/nbfc-linux/pulls?q=is%3Apr+)

Μεγάλα έργα πλέον απαιτούν τη χρήση του Git:

- [VLC](https://wiki.videolan.org/Sending_Patches_VLC/)
- **o** [OpenRadioss](https://github.com/OpenRadioss/OpenRadioss/blob/main/CONTRIBUTING.md)

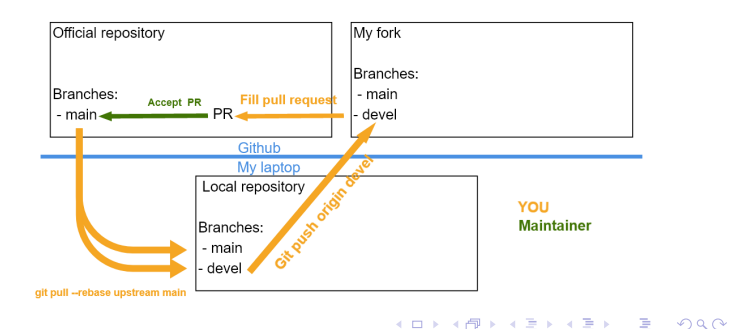

[κι Υλικό](#page-27-0)

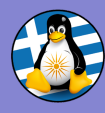

## Πρόγραμμα

[Εισαγωγή](#page-0-0) στο Git GreekLUG

#### [Εισαγωγή](#page-3-0)

Δικτυακά

[κι Υλικό](#page-27-0)

- Εισαγωγή και βασική χρήση του Git
- Αναπαράσταση της ιστορίας στο Git και παράλληλη εργασία με πολλά αποθετήρια
- Λειτουργίες του Git για τη διευκόλυνση παραγωγής κώδικα
- Εργαλεία συστημάτων όπως διακομιστές Git, CI/CD, διαχείριση μεγάλων αρχείων (LSF), και διαχείριση εξαρτήσεων (Submodules)

**KORK EXTERNE PROVIDE** 

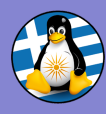

## Τι είναι το Git

#### [Εισαγωγή](#page-0-0) στο Git GreekLUG

#### [Εισαγωγή](#page-3-0)

΄Ενα δωρεάν λογισμικό ανοικτού κώδικα για έλεγχο εκδόσεων.

#### Προσφέρει:

i) git

- παρακολούθηση αλλαγών σε οποιοδήποτε σύνολο αρχείων,
- συντονισμό της εργασίας μεταξύ προγραμματιστών που αναπτύσσουν συνεργατικά τον πηγαίο κώδικα.

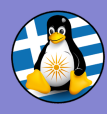

## Τι είναι το Git

[Εισαγωγή](#page-0-0) στο Git GreekLUG

#### [Εισαγωγή](#page-3-0)

[κι Υλικό](#page-27-0)

## Ο σχεδιασμός του Git στοχεύει:

- ταχύτητα και αποκρισιμότητα στη λειτουργία,
- εξασφάλιση της ακεραιότητας των δεδομένων,
- υποστήριξη για κατανεμημένες μη γραμμικές ροές εργασίας.

## Αποκεντρωμένος έλεγχος εκδόσεων

Ιδιαίτερο χαρακτηριστικό του Git είναι ότι ο κάθε κατάλογος Git είναι ένα πλήρες αποθετήριο με πλήρες ιστορικό και πλήρεις δυνατότητες παρακολούθησης εκδόσεων, ανεξάρτητα από την πρόσβαση στο δίκτυο ή έναν κεντρικό διακομιστή!

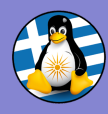

## Τι είναι το Git

[Εισαγωγή](#page-0-0) στο Git GreekLUG

#### [Εισαγωγή](#page-3-0)

[κι Υλικό](#page-27-0)

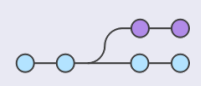

Ξεκίνησε το 2005 από τον Linus Torvalds ως εργαλείο για την ανάπτυξη του πυρήνα των Linux και βασικός του συντηρητής είναι ο Junio Hamano.

### Τεχνικές λεπτομέρειες

Κώδικας: κυρίως C, με το GUI και πρόσθετα scripts σε Shell script, Perl, Tcl, και Python

Λ/Σ: POSIX (Linux, macOS, Solaris, AIX), Windows

΄Αδεια: διανέμεται μόνο με άδεια χρήσης GPL-2.0

Url: <https://git-scm.com>

Αποθετήριο: <https://git.kernel.org/pub/scm/git/git.git>

Τελευταία σταθερή έκδοση: 2.40.1

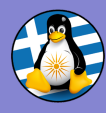

## Μετά από αυτή τη παρουσίαση θα μπορείτε να:

[Εισαγωγή](#page-0-0) στο Git GreekLUG

- 
- 
- 

[κι Υλικό](#page-27-0)

- <sup>1</sup> Να εγκαθιστάτε την έκδοση του Git που επιθυμείτε σε ένα νέο σύστημα
- <sup>2</sup> Να ρυθμίζετε τη συμπεριφορά του Git σε επίπεδο συστήματος, χρήστη, κι αποθετηρίου
- <sup>3</sup> Να δημιουργείτε και να ρυθμίζετε αποθετήρια σε δικτυακές υπηρεσίες με τη χρήση κλειδιών
- <sup>4</sup> Να ψάχνετε αποτελεσματικά βοήθεια για τις εντολές του Git

<span id="page-15-0"></span>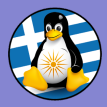

[Εισαγωγή](#page-0-0) στο Git GreekLUG

[Εγκατά](#page-15-0)σταση

Δικτυακά

[κι Υλικό](#page-27-0)

## Εγκατάσταση και ρύθμιση Git

K ロ ▶ K 個 ▶ K 결 ▶ K 결 ▶ │ 결 │ K 9 Q Q

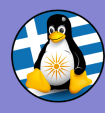

## Εγκατάσταση Git

#### [Εισαγωγή](#page-0-0) στο Git GreekLUG

[Εγκατά](#page-15-0)σταση

Δικτυακά

[κι Υλικό](#page-27-0)

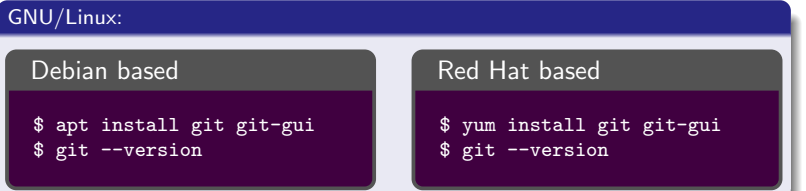

#### MacOS:

standalone: <https://sourceforge.net/projects/git-osx-installer/files/> homebrew: brew install git

**KORK ERKER ADA ADA KORA** 

#### Windows:

- Αυτόνομη εγκατάσταση από: <https://gitforwindows.org/>
- $\bullet$  περιέχει: git bash + git gui + Shell Integration

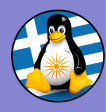

## Βασική ρύθμιση Git

[Εισαγωγή](#page-0-0) στο Git GreekLUG

[Εγκατά](#page-15-0)σταση

[κι Υλικό](#page-27-0)

- Εντολή: git config
- Το git config γράφει στο local level από προεπιλογή

### Τοποθεσίες

- Local: μέσα στο κάθε αποθετήριο Εντολή: git config --local Αρχείο: .git/config
- User: επίπεδο χρήστη Εντολή: git config --global Αρχείο: /home/user/.gitconfig
- System: επίπεδο συστήματος
	- Εντολή: git config --system Αρχείο: /etc/gitconfig

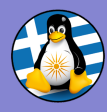

## Βασική ρύθμιση Git

[Εισαγωγή](#page-0-0) στο Git GreekLUG

[Εγκατά](#page-15-0)σταση

[κι Υλικό](#page-27-0)

#### Ρυθμίσεις μετά από νέα εγκατάσταση

```
$ git config --global user.name "GreekLUG"
$ git config --global user.email "info@greeklug.gr"
$ git config --global core.editor "vim"
```
**KORK EXTERNE PROVIDE** 

Εμφάνιση ρυθμίσεων

```
$ git config --list
$ git config --list --show-origin
```
Επεξεργασία αρχείου ρυθμίσεων

\$ git config --edit --global

Βοήθεια / πρόσθετα options

\$ git config --help

<span id="page-19-0"></span>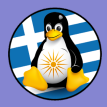

[Εισαγωγή](#page-0-0) στο Git GreekLUG

Δικτυακά [αποθετήρια](#page-19-0)

[κι Υλικό](#page-27-0)

## Εισαγωγή στη δημιουργία και χρήση δικτυακών αποθετηρίων

 $\left\{ \begin{array}{ccc} 1 & 0 & 0 \\ 0 & 1 & 0 \\ 0 & 0 & 0 \\ 0 & 0 & 0 \\ 0 & 0 & 0 \\ 0 & 0 & 0 \\ 0 & 0 & 0 \\ 0 & 0 & 0 \\ 0 & 0 & 0 \\ 0 & 0 & 0 \\ 0 & 0 & 0 \\ 0 & 0 & 0 \\ 0 & 0 & 0 \\ 0 & 0 & 0 \\ 0 & 0 & 0 & 0 \\ 0 & 0 & 0 & 0 \\ 0 & 0 & 0 & 0 \\ 0 & 0 & 0 & 0 & 0 \\ 0 & 0 & 0 & 0 & 0 \\ 0 & 0 & 0 & 0 & 0 \\ 0$ 

 $\mathbb{R}^{n-1}$  $2Q$ 

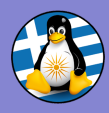

## Χρήση αποθετηρίου σε δικτυακή υπηρεσία

[Εισαγωγή](#page-0-0) στο Git GreekLUG

Δικτυακά [αποθετήρια](#page-19-0)

[κι Υλικό](#page-27-0)

- Συχνά τα αποθετήρια διατηρούνται σε δικτυακές υπηρεσίες
- Αντιγραφή αποθετηρίου: git clone <URL>
- Για παράδειγμα στο GitLab:

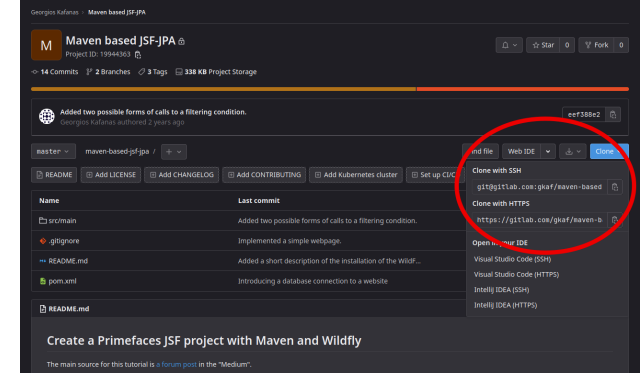

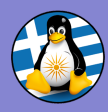

## Χρήση αποθετηρίου σε δικτυακή υπηρεσία

[Εισαγωγή](#page-0-0) στο Git GreekLUG

Δικτυακά [αποθετήρια](#page-19-0)

[κι Υλικό](#page-27-0)

Η υπηρεσία (GitLab) μπορεί να χρησιμοποιηθεί με 2 πρωτόκολλα:

HTTPS : git clone https://gitlab.com/gkaf/maven-based-jsf-jpa.git SSH : git clone git@gitlab.com:gkaf/maven-based-jsf-jpa.git

- Πρέπει να εισάγουμε τον κωδικό της υπηρεσίας σε κάθε συνδιαλλαγή!
- Μπορούμε να θέσουμε ένα κλειδί για το πρωτόκολλο SSH για να αποφύγουμε τη συχνή επανεισαγωγή του κωδικού.
- Αποφύγετε όπου μπορείτε το πρωτόκολλο HTTPS, δεν επιτρέπει την ρύθμιση κλειδιού.

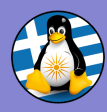

## Χρήση αποθετηρίου σε δικτυακή υπηρεσία

#### [Εισαγωγή](#page-0-0) στο Git GreekLUG

#### Δικτυακά [αποθετήρια](#page-19-0)

[κι Υλικό](#page-27-0)

## ΠΡΟΣΟΧΗ!

Πιθανότατα το παράθυρο εντολών δεν θα εμφανίσει (\*) στην εισαγωγή passphrase για να κρύψει τον αριθμό χαρακτήρων.

#### Εισαγωγή passphrase σε τερματικό GNU/Linux

Τι μπορεί να περιμένεις: Enter passphrase (empty for no passphrase): \*\*\*\*\*\*\*\* Τι εμφανίζεται: Enter passphrase (empty for no passphrase):

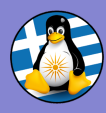

## Κρυπτογραφία δημόσιου κλειδιού

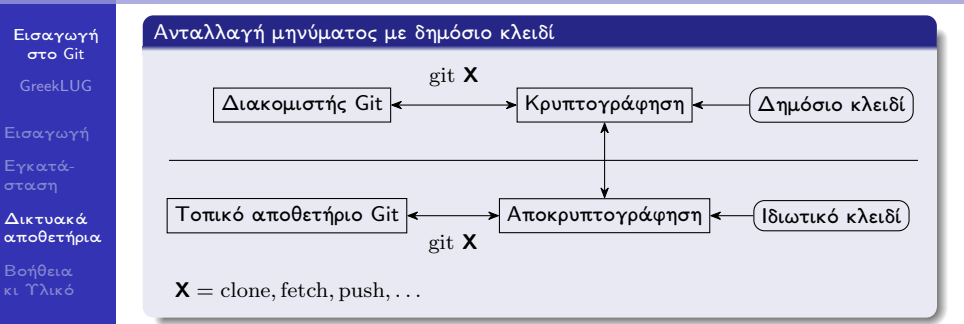

#### Διαχείριση κλειδιών

- Δημόσιο κλειδί = σχεδιάγραμμα για κατασκευή κλειδαριών για το ιδιωτικό κλειδί
- Το ιδιωτικό κλειδί είναι το μόνο που μπορεί να ανοίξει τις κλειδαριές
- Ποτέ δεν δημοσιοποιούμε το ιδιωτικό κλειδί!
- Η ανταλλαγή μηνυμάτων περιλαμβάνει κι άλλα στάδια χωρίς να αλλάζει η γενική ιδέα για τη διαχείριση των κλειδιών

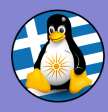

## Δημιουργία κλειδιού SSH

[Εισαγωγή](#page-0-0) στο Git GreekLUG

Δικτυακά [αποθετήρια](#page-19-0)

Εντολή: ssh-keygen -t ed25519 -C "info@greeklug.gr"

Κλειδί για ED25519

•••

\$ ssh-keygen -t ed25519 -C "info@greeklug.gr" Enter passphrase (empty for no passphrase): Enter file in which to save the key (/home/seminar/.ssh/id\_ed25519): Enter passphrase (empty for no passphrase): Enter same passphrase again: Your identification has been saved in /home/seminar/.ssh/id\_ed25519 Your public key has been saved in /home/seminar/.ssh/id\_ed25519.pub The key fingerprint is: SHA256:xnM01inIHBGmr3Q+7AL89xEyE+PE8ESMXsB5Y6Hio94 info@greeklug.gr

passphrase: Χρησιμοποιείται για επιπλέον ασφάλεια.

Συχνά αποθηκεύεται στο cache μετά τη πρώτη χρήση για ευκολία.

#### Κρυπτογράφηση με δημόσιο κλειδί

- id ed25519: ιδιωτικό τμήμα κλειδιού, δεν δημοσιεύεται ποτέ!
- id ed25519.pub: δημόσιο τμήμα κλειδιού

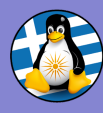

## Προσθήκη κλειδιού σε δικτυακή υπηρεσία

[Εισαγωγή](#page-0-0) στο Git GreekLUG

Δικτυακά [αποθετήρια](#page-19-0)

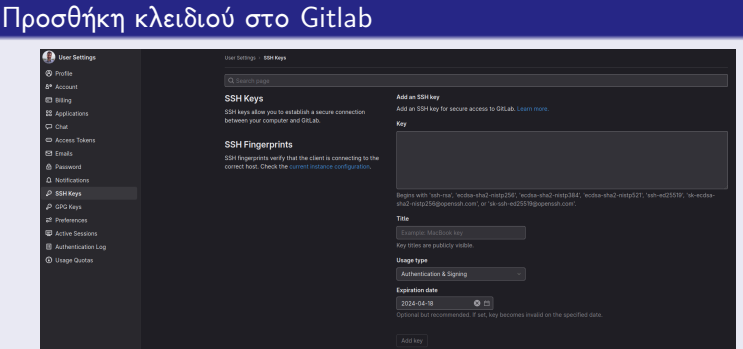

- Αντιγράψτε τα περιεχόμενα του
	- $\gamma$ .ssh/id\_ed25519.pub στο πεδίο "Key".
- Ελέγξτε ότι το κλειδί προστέθηκε.

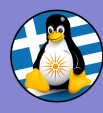

## Προσθήκη κλειδιού σε δικτυακή υπηρεσία

[Εισαγωγή](#page-0-0) στο Git GreekLUG

Δικτυακά [αποθετήρια](#page-19-0)

[κι Υλικό](#page-27-0)

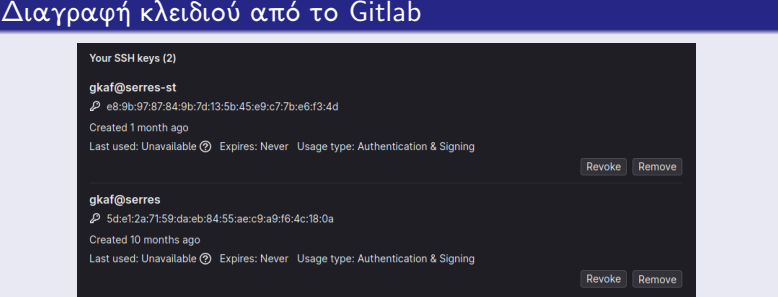

Remove: Χρησιμοποιήστε για την αφαίρεση του κλειδιού. Revoke: Χρησιμοποιήστε μόνο σε περίπτωση που το κλειδί έχει απολεστεί, σημειώνει όλες τις αποθέσεις που υπεγράφησαν με το κλειδί ως αναξιόπιστες.

<span id="page-27-0"></span>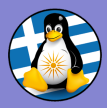

[Εισαγωγή](#page-0-0) στο Git GreekLUG

Δικτυακά

Βοήθεια [κι Υλικό](#page-27-0)

## Εγχειρίδια, πληροφορίες, κι επιπλέον υλικό για το Git

 $\left\{ \begin{array}{ccc} 1 & 0 & 0 \\ 0 & 1 & 0 \\ 0 & 0 & 0 \\ 0 & 0 & 0 \\ 0 & 0 & 0 \\ 0 & 0 & 0 \\ 0 & 0 & 0 \\ 0 & 0 & 0 \\ 0 & 0 & 0 \\ 0 & 0 & 0 \\ 0 & 0 & 0 \\ 0 & 0 & 0 \\ 0 & 0 & 0 \\ 0 & 0 & 0 \\ 0 & 0 & 0 & 0 \\ 0 & 0 & 0 & 0 \\ 0 & 0 & 0 & 0 \\ 0 & 0 & 0 & 0 & 0 \\ 0 & 0 & 0 & 0 & 0 \\ 0 & 0 & 0 & 0 & 0 \\ 0$ 

 $\mathbb{R}^{n-1}$  $2990$ 

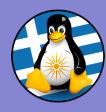

Βοί [κι Υλικό](#page-27-0)

## Αναζήτηση βοήθειας για εντολές Git

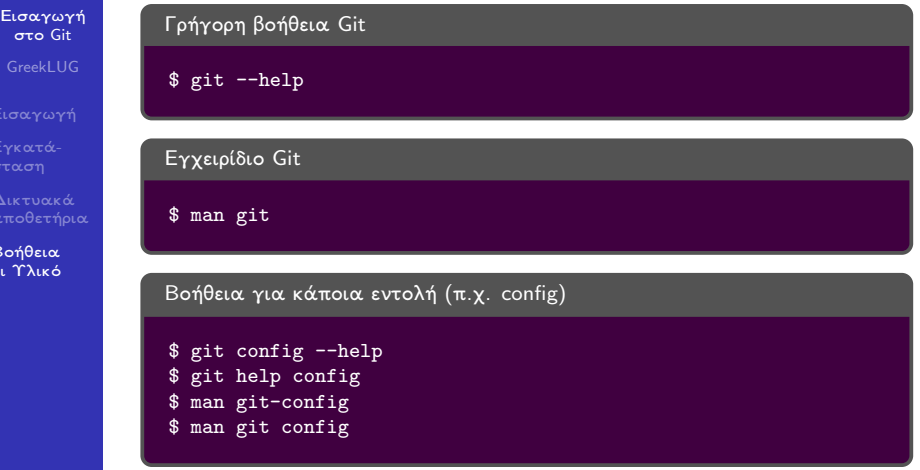

΄Ολες οι μέθοδοι για αναζήτησης βοήθειας για κάποια εντολή είναι ισοδύναμοι.

**KORK ERKER ADAM ADA** 

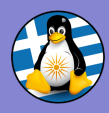

## Υλικό για το Git

#### [Εισαγωγή](#page-0-0) στο Git GreekLUG

Βοήθεια [κι Υλικό](#page-27-0)

## Git SCM

## Στην επίσημη σελίδα του Git

- Online documentation: <https://git-scm.com/docs/>
- Online book:

<https://git-scm.com/book/en/v2>

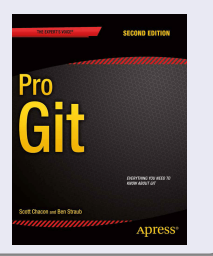

◆ロ→ ◆母→ ◆ミ→ ◆ミ→ → ミ

 $2990$ 

### Online courses

- The Missing Semester of Your CS Education Version Control (Git): <https://missing.csail.mit.edu/2020/version-control/>
- Software Carpentry Version Control with Git: <http://swcarpentry.github.io/swc-releases/2017.08/git-novice/>
- This course will appear in: <https://repo.greeklug.gr>

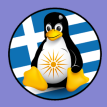

[Εισαγωγή](#page-0-0) στο Git GreekLUG

Δικτυακά

Βοήθεια<br>κι Υλικό

# Ευχαριστούμε!

イロト 不優 トイ磨 トイ磨 トー 磨っ

 $QQ$ 

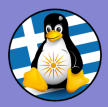

#### [Εισαγωγή](#page-0-0) στο Git GreekLUG

Δικτυακά

[κι Υλικό](#page-27-0)

Το αρχείο της παρουσίασης από την Ελληνική ΄Ενωση Φίλων ΕΛ/ΛΑΚ (GreekLUG) διέπεται από την άδεια:

Creative Commons Αναφορά Δημιουργού - Μη Εμπορική Χρήση - Παρόμοια Διανομή 4.0 Διεθνές (CC BY-NC-SA 4.0) <https://creativecommons.org/licenses/by-nc-sa/4.0/deed.el>

Ελληνική ΄Ενωση Φίλων Ελεύθερου Λογισμικού — GreekLUG <https://www.greeklug.gr/>

**KORK EXTERNE PROVIDE**